### ZERO DOWNTIME DEPLOYMENT WITH ANSIBLE

BEKK OPEN

# SLIDES & REPO

- <http://steinim.github.io/slides/zero-downtime-ansible>  $\bullet$
- <https://github.com/steinim/zero-downtime-ansible> $\bullet$

# WHAT'S A PROVISIONING FRAMEWORK?

- Automated setup of servers
- Configuration as code

# EXAMPLES

- Create users
- Install software
- Generate and manipulate config files
- Start/stop/restart processes
- Set up dependencies between operations

### **DESCRIBE WHAT TO DO**

```
#!/bin/bash
if \S (command -v vim >/dev/null 2>&1 ); then
  echo "vim is already installed."
else
  apt-get install vim
fi
if $( grep -Fxq "filetype indent off" /etc/vim/vimrc ); then
  echo "set filetype indent off is already in /etc/vim/vimrc."
else
  echo "filetype indent off" >> /etc/vim/vimrc
 # TODO: Do not continue if this fails.
fi
# TODO: Rollback if something fails.
```
#### DESCRIBE STATE

- name: ensure installed vim apt: pkg=vim state=installed
- name: set filetype indent off for vim lineinfile: dest=/etc/vim/vimrc line='filetype indent off' state=present

# ANSIBLE

- SSH-based
- Client only (no server)
- YAML configuration
- Push (and pull)
- Supports more than setup and provisioning:
	- **Application deployment**
	- Remote command execution

# BRING UP THE BOXES

vagrant up

# LAYOUT

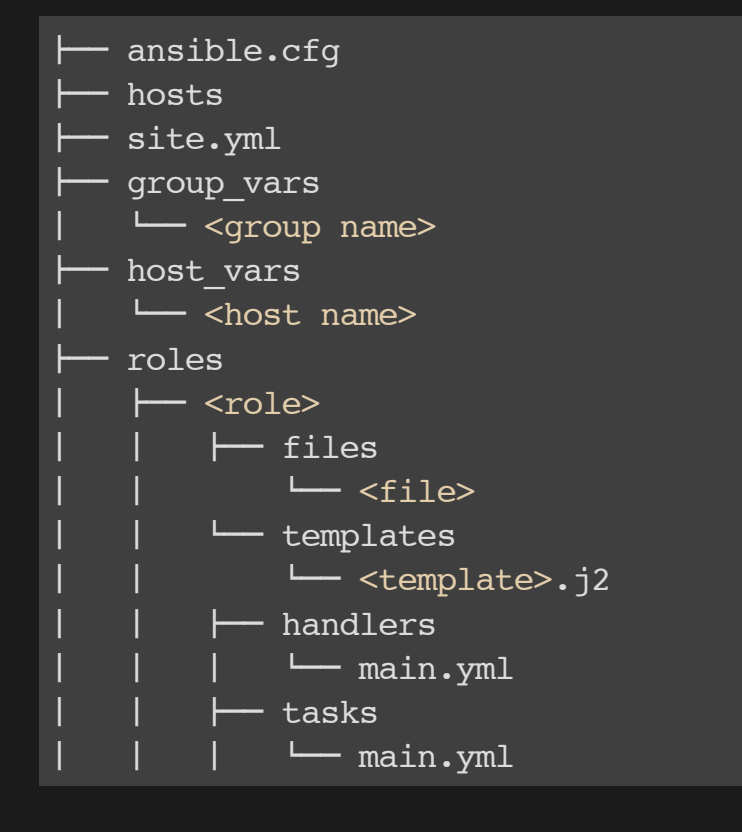

#### PLAY!

ansible-playbook site.yml

### FACTS

- Ansible by default gathers "facts" about the machines under management.
- These facts can be accessed in Playbooks and in templates.

ansible - m setup app1.local

# THE TASK

- An app user 'devops' , with:
	- **Home directory: /home/devops**
	- ssh-key
- A PostgresSQL database.
- Nginx as a reverse proxy.
- An init script installed as a service.
- Deploy an application that uses the provisioned infrastructure.

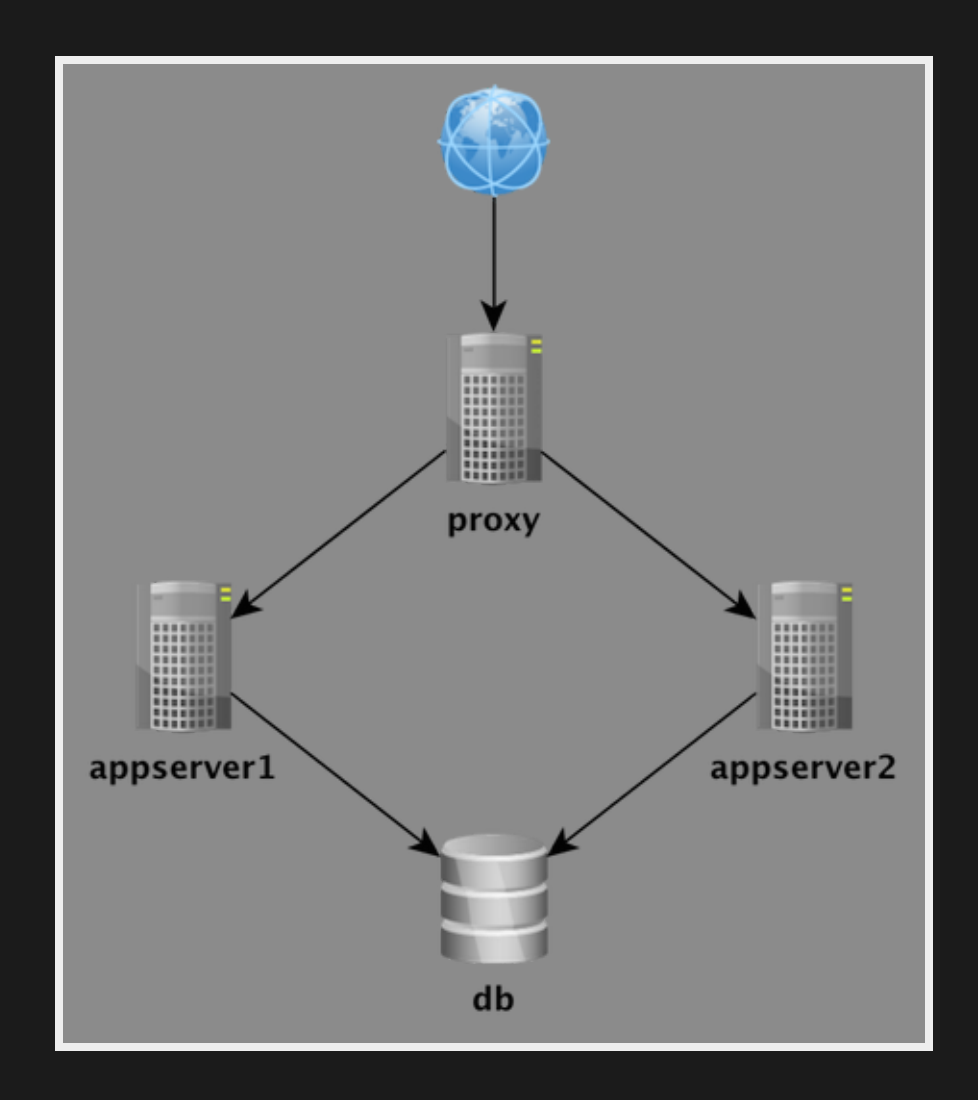

#### HELP!

#### **[http://docs.ansible.com/list\\_of\\_all\\_modules.html](http://docs.ansible.com/list_of_all_modules.html)**

# TASK1: INSTALL AND CONFIGURE SOFTWARE

git checkout start

- Modify roles/common/tasks/apt.yml.
- Install Vim.
- Insert the line 'filetype indent off' in /etc/vim/vimrc

Help: **[http://docs.ansible.com/apt\\_module.html](http://docs.ansible.com/apt_module.html) [http://docs.ansible.com/lineinfile\\_module.html](http://docs.ansible.com/lineinfile_module.html)**

git checkout task1 help

#### **TASK1: SOLUTION**

git diff HEAD origin/task1 git checkout task1 # or keep your own solution ansible-playbook site.yml --tags apt, vim

ProTip: Use '--tags', '--skip-tags', '--limit' and/or 'gather facts: False' to reduce execution time.

# PROGRESS

- Installed software
- Manipulated files

# VARIABLES

- Ansible uses variables (a lot!).
- **[http://docs.ansible.com/playbooks\\_variables.html](http://docs.ansible.com/playbooks_variables.html)** $\bullet$ 
	- **Inventory**
	- **group\_vars and host\_vars**
	- **Playbook**
	- **Facts**
	- Command line
- Access variables from playbooks: "{{ variable }}"

# TASK2: CREATE AN APPLICATION USER

- Create roles/users/tasks/main.yml
- Home directory: /home/devops
- ssh-key
- Use variables! (group\_vars)

Help: [http://docs.ansible.com/file\\_module.html](http://docs.ansible.com/file_module.html) (copy ssh-key) **[http://docs.ansible.com/lineinfile\\_module.html](http://docs.ansible.com/lineinfile_module.html) (.**ssh/authorized\_keys) **[http://docs.ansible.com/group\\_module.html](http://docs.ansible.com/group_module.html) [http://docs.ansible.com/user\\_module.html](http://docs.ansible.com/user_module.html) [http://docs.ansible.com/playbooks\\_best\\_practices.html#group-and-host-variables](http://docs.ansible.com/playbooks_best_practices.html#group-and-host-variables)**

git checkout task2 help

#### TASK2: SOLUTION

git diff HEAD origin/task2 git checkout task2  $#$  or keep your own solution ansible-playbook site.yml --limit appservers --skip-tags apt, vim, java

ssh devops@app1.local

# PROGRESS

- Installed software
- Manipulated files
- Created a user and set up a ssh-key

# TASK3: INSTALL AND CONFIGURE POSTGRESQL

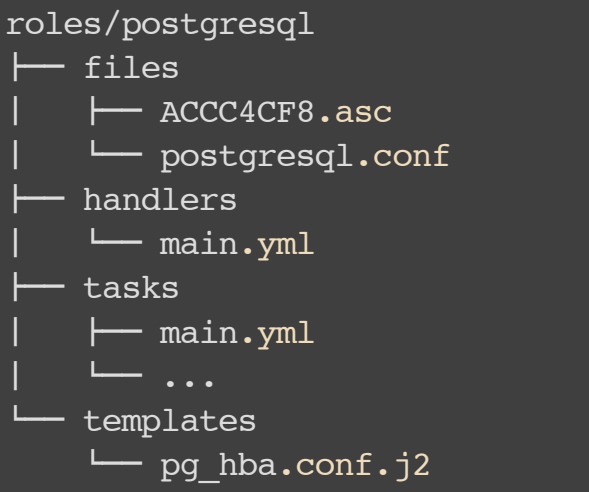

Use variables (group vars/all and/or group vars/dbservers).

Use handler to restart postgresgl upon notification

Template: git checkout master -- roles/postgresql/templates/pg hba.conf.j2

Help: http://docs.ansible.com/template module.html (pg\_hba.conf.j2) **[http://docs.ansible.com/postgresql\\_user\\_module.html](http://docs.ansible.com/postgresql_user_module.html) [http://docs.ansible.com/postgresql\\_db\\_module.html](http://docs.ansible.com/postgresql_db_module.html) [http://docs.ansible.com/playbooks\\_intro.html#handlers-running-operations-on-change](http://docs.ansible.com/playbooks_intro.html#handlers-running-operations-on-change) [http://docs.ansible.com/playbooks\\_best\\_practices.html#group-and-host-variables](http://docs.ansible.com/playbooks_best_practices.html#group-and-host-variables)**

#### TASK3: SOLUTION

git diff HEAD origin/task3 git checkout task3  $#$  or keep your own solution ansible-playbook site.yml --limit dbservers --tags pg install

\$ vagrant ssh db vagrant@db:~\$ psql -d devops -U devops -W devops=>  $\qquad q$ 

# PROGRESS

- Installed software
- Manipulated files
- Created a user and set up a ssh-key
- Installed and configured a database and a db user

#### TASK4: DEPLOY!

```
roles/app
├──files
    │ └──init.sh
  ├──tasks
    │ └──main.yml
  - templates
    └──config.properties.j2
```
NB! Use variables (./hosts).

Set 'serial: 1' for appservers in site.yml.

Help: **[http://docs.ansible.com/service\\_module.html](http://docs.ansible.com/service_module.html)**

#### TASK4: SOLUTION

#### Browse to http://app1.local:1234/

git diff HEAD origin/task4 qit checkout task4  $#$  or keep your own solution ansible-playbook site.yml --limit appservers --tags deploy

# WHAT JUST HAPPENED?

/home/devops

- ├──config.properties
- current -> /home/devops/devops 1416228023.jar
- previous -> /home/devops/devops 1416221573.jar
- devops 1416221573.jar
- devops 1416228023.jar
- $-$ logs
	- ├──stderr.log
	- └──stdout.log

/etc/init.d

└── devops

# PROGRESS

- Installed software  $\bullet$
- Manipulated files
- Created a user and set up a ssh-key
- Installed and configured a database and a db user
- Deployed an application to two appservers and enabled it as a service

# TASK5: DEPLOY DATABASE

roles/db

- ├──files
	- └─ migrate db.sql
- └──tasks
	- └──main.yml

#### Help:

**[http://docs.ansible.com/command\\_module.html](http://docs.ansible.com/command_module.html)**

psql-d{{db.name}}-q-f/tmp/migrate\_db.sql sudo user: postgres

#### TASK5: SOLUTION

#### Browse to http://app1.local:1234/

git diff HEAD origin/task5 qit checkout task5  $#$  or keep your own solution ansible-playbook site.yml --limit dbservers --tags deploy

\$ vagrant ssh db vagrant@db:~\$ psql -d devops -U devops -W  $devops \geq \overline{\det}$ devops=> select \* from hello; devops=>  $\qquad q$ 

# PROGRESS

- Installed software  $\bullet$
- Manipulated files
- Created a user and set up a ssh-key
- Installed and configured a database and a db user
- Deployed an application to two appservers and enabled it as a service
- Migrated the database schema and fetched data from it through the application

### TASK6: SET UP PROXY

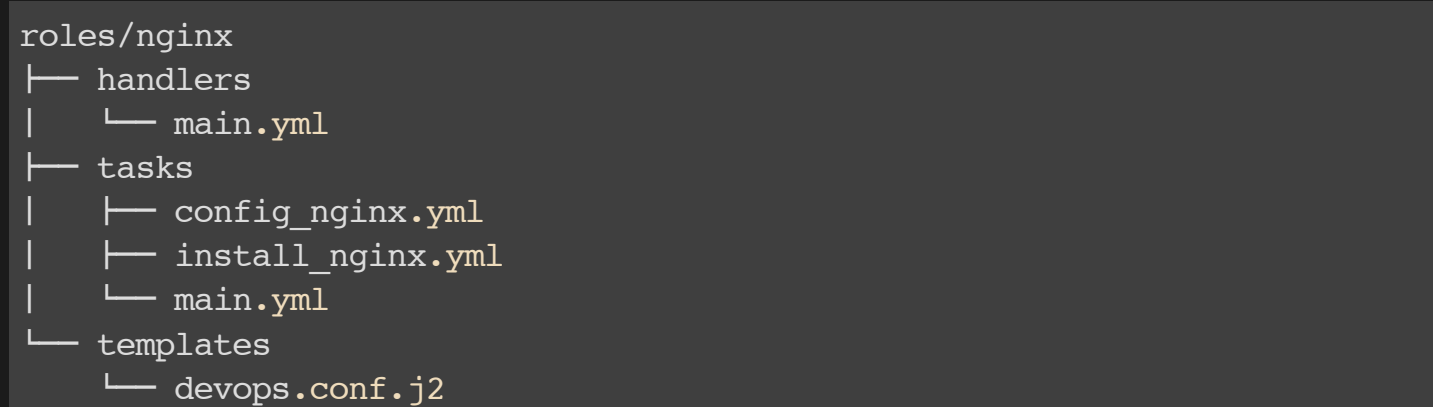

Help: **<http://wsgiarea.pocoo.org/jinja/docs/loops.html>**

#### TASK6: SOLUTION

#### Browse to http://proxy.local/ # refresh me many times

git diff HEAD origin/task6 qit checkout task6  $#$  or keep your own solution ansible-playbook site.yml --limit proxies --tags nginx

# PROGRESS

- Installed software  $\bullet$
- Manipulated files
- Created a user and set up a ssh-key
- Installed and configured a database and a db user
- Deployed an application to two appservers and enabled it as a service
- Migrated the database schema and fetched data from it through the application
- Set up a reverse proxy for automatic failover between the two appservers

# THE EXPAND/CONTRACT PATTERN

- 
- Add tables
- Add columns
- Tweak indexes

Expand Contract

- Remove tables
- Remove columns
- Remove/add constraints $\bullet$

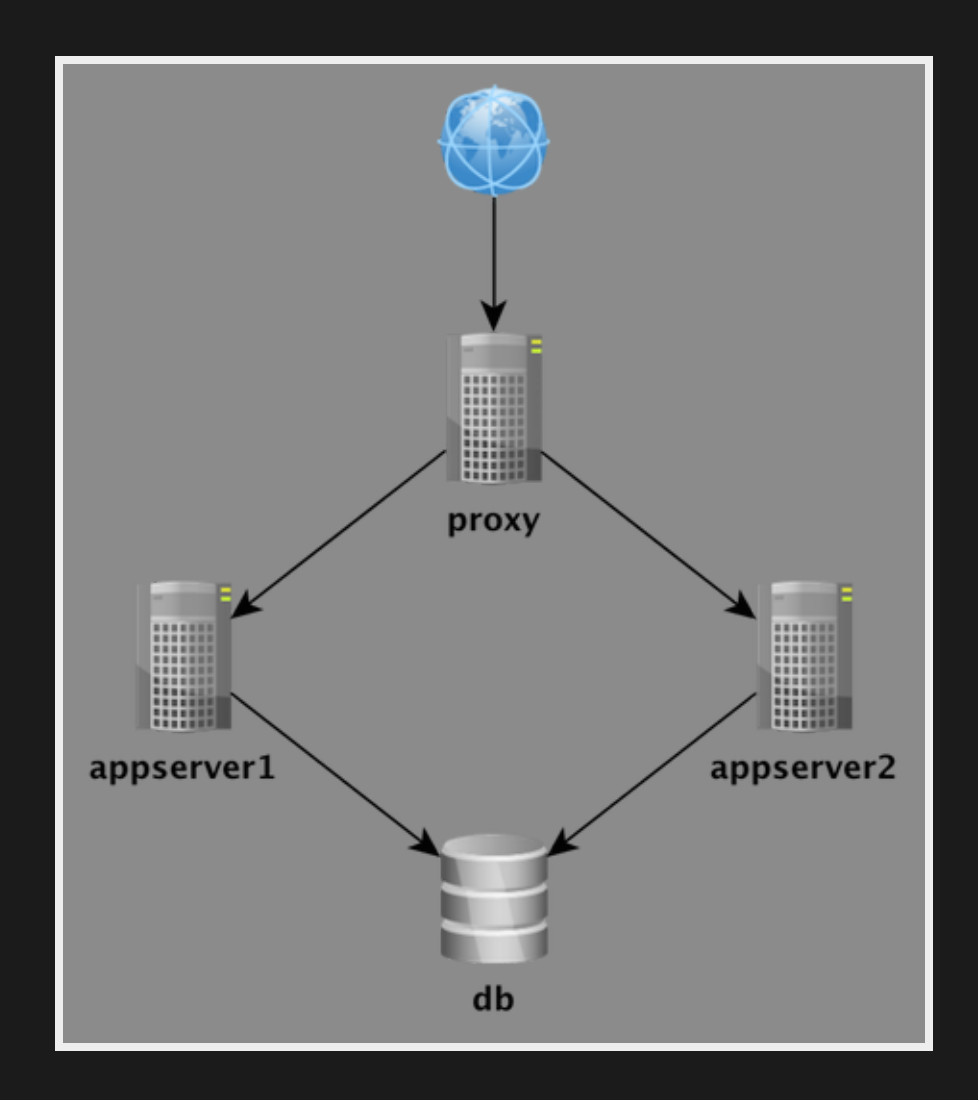

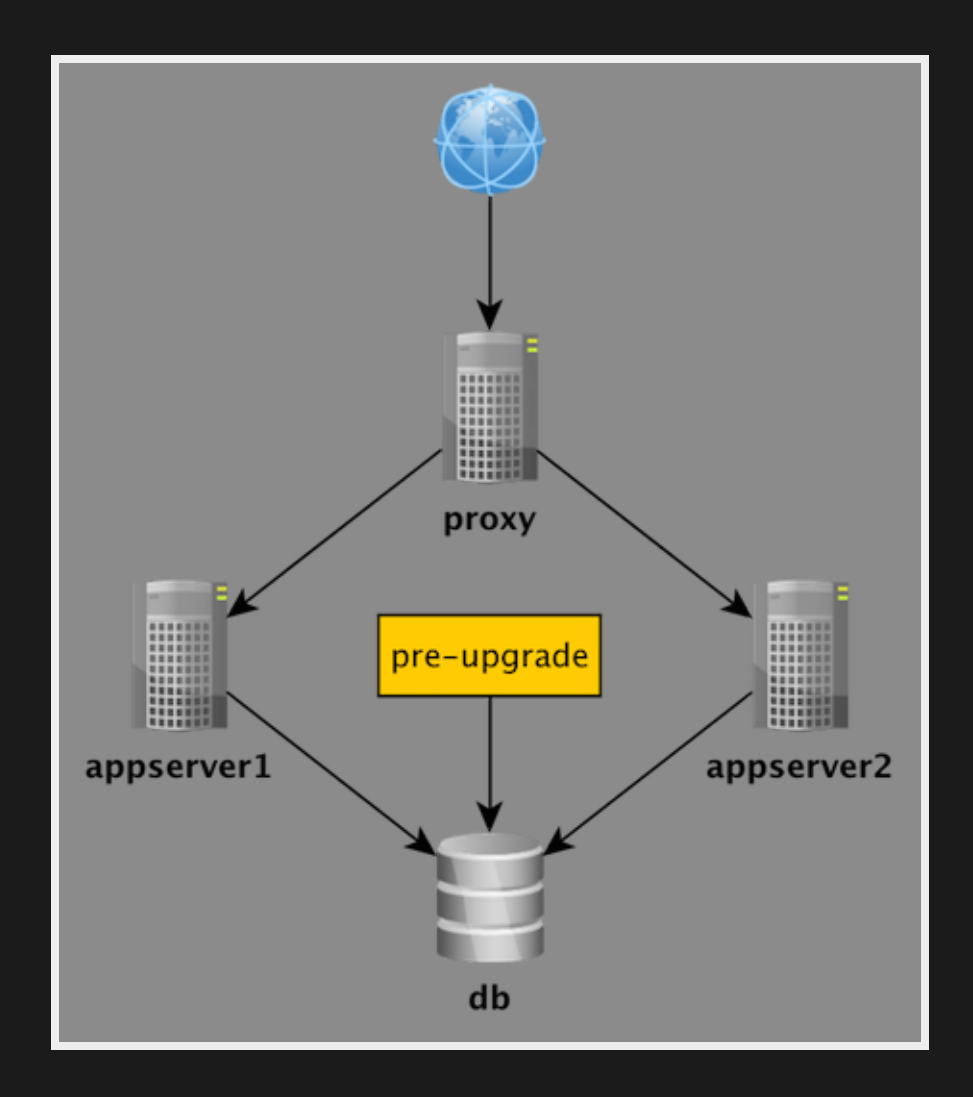

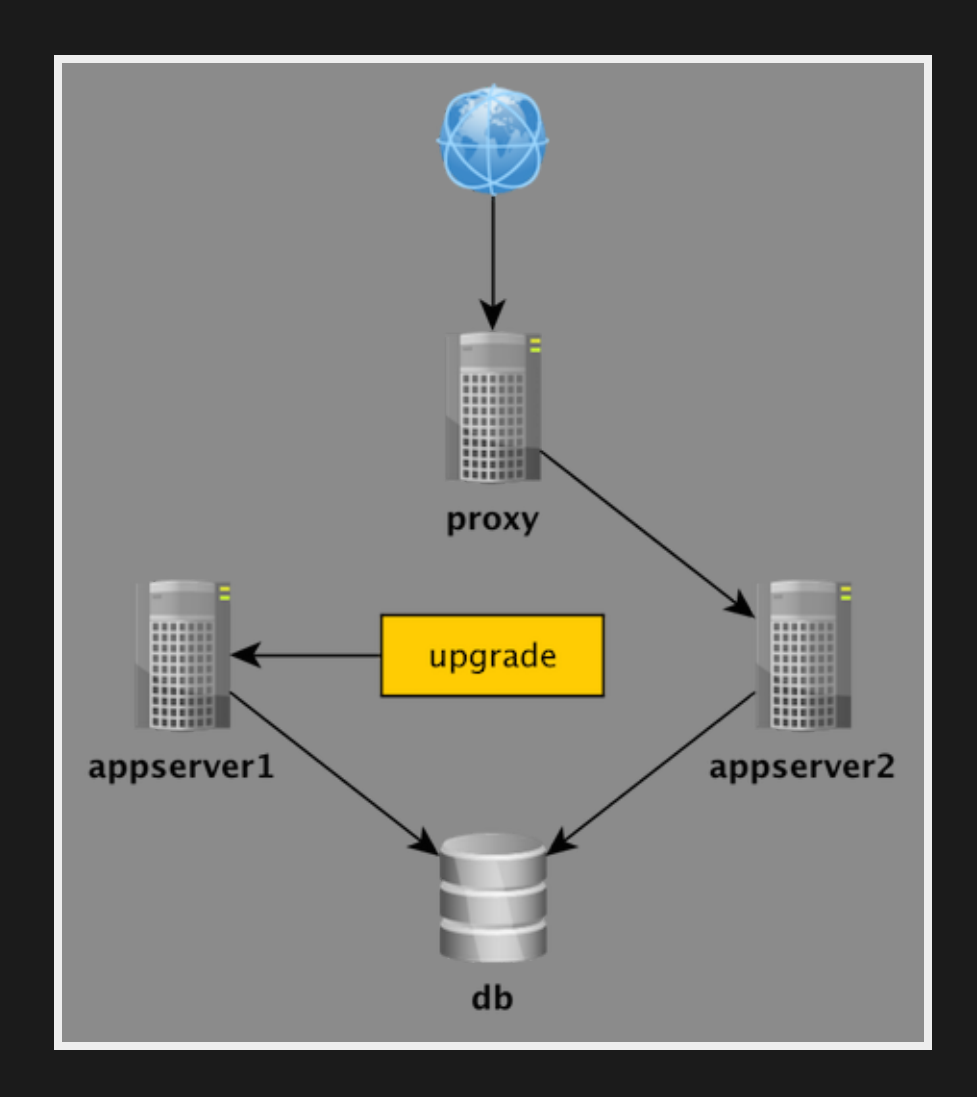

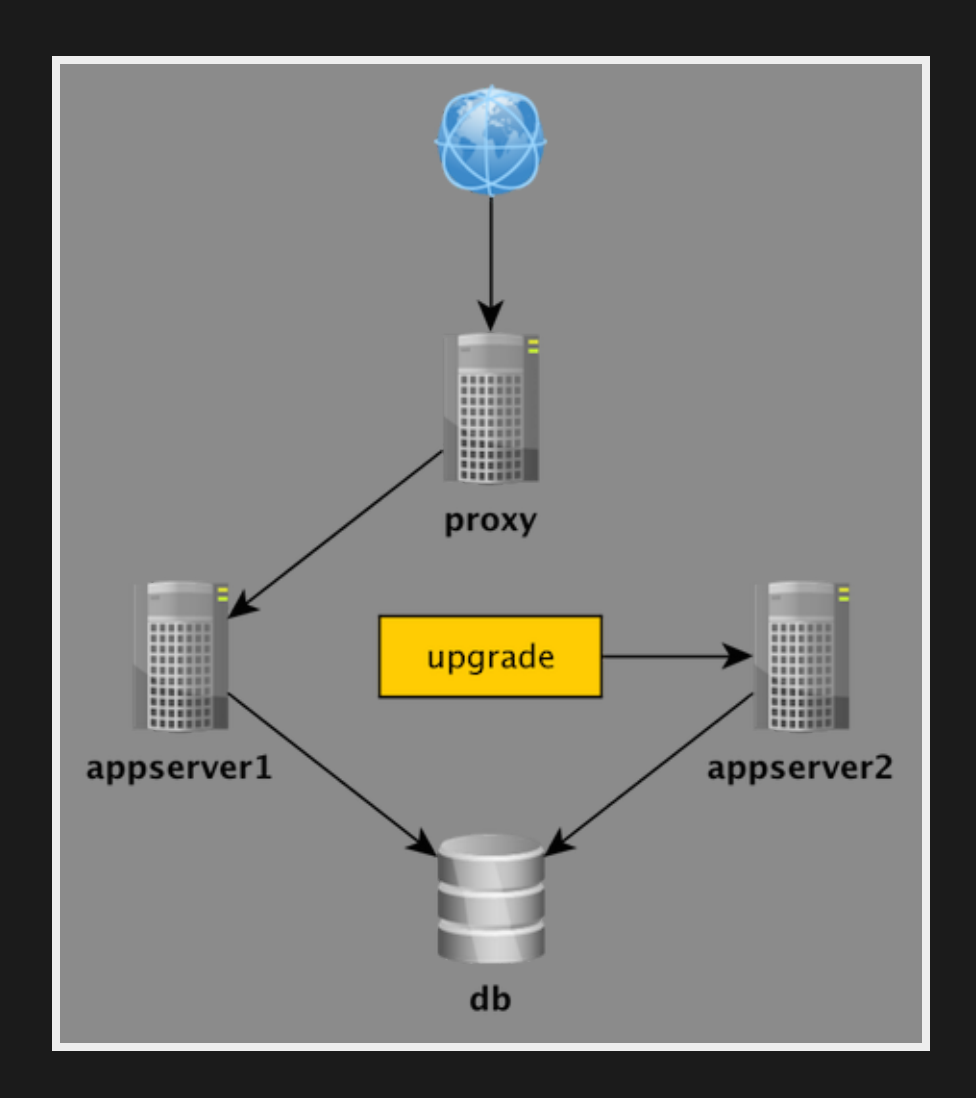

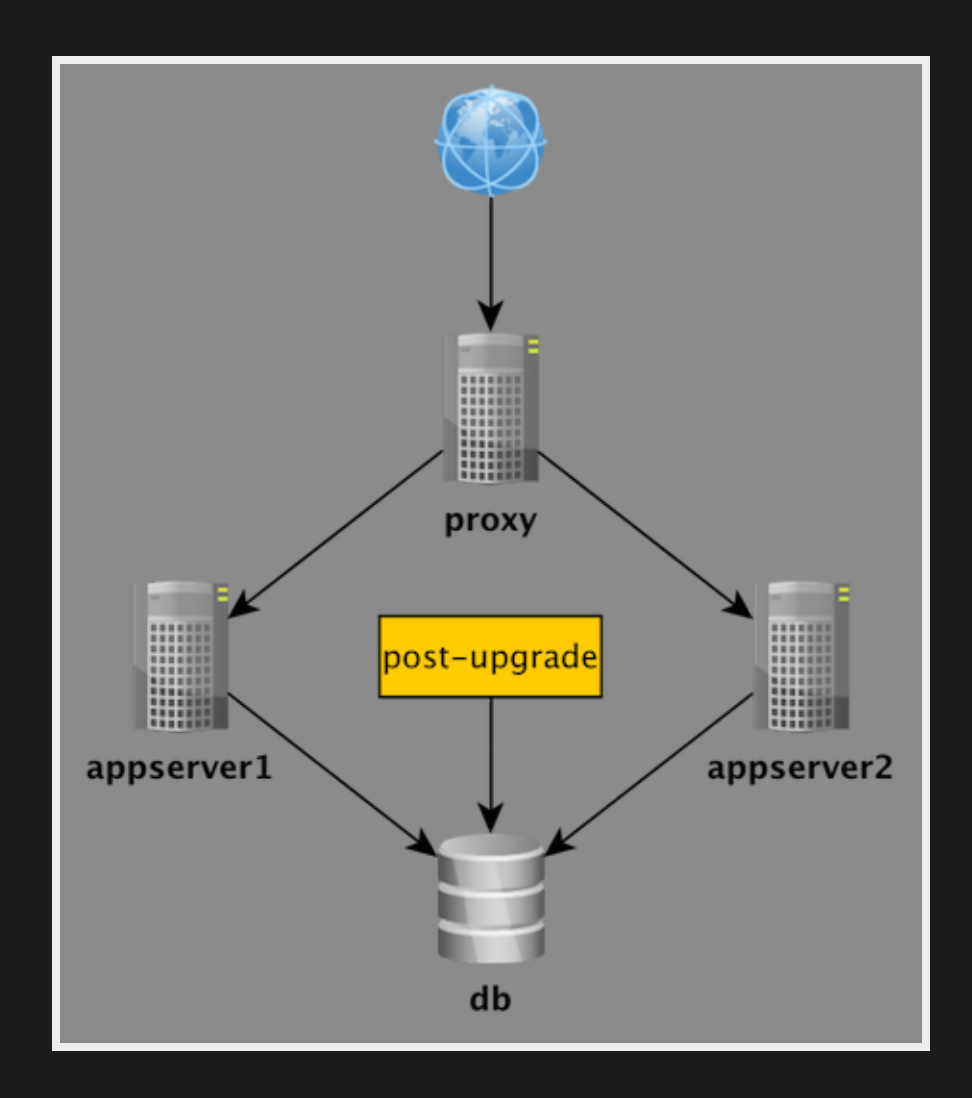

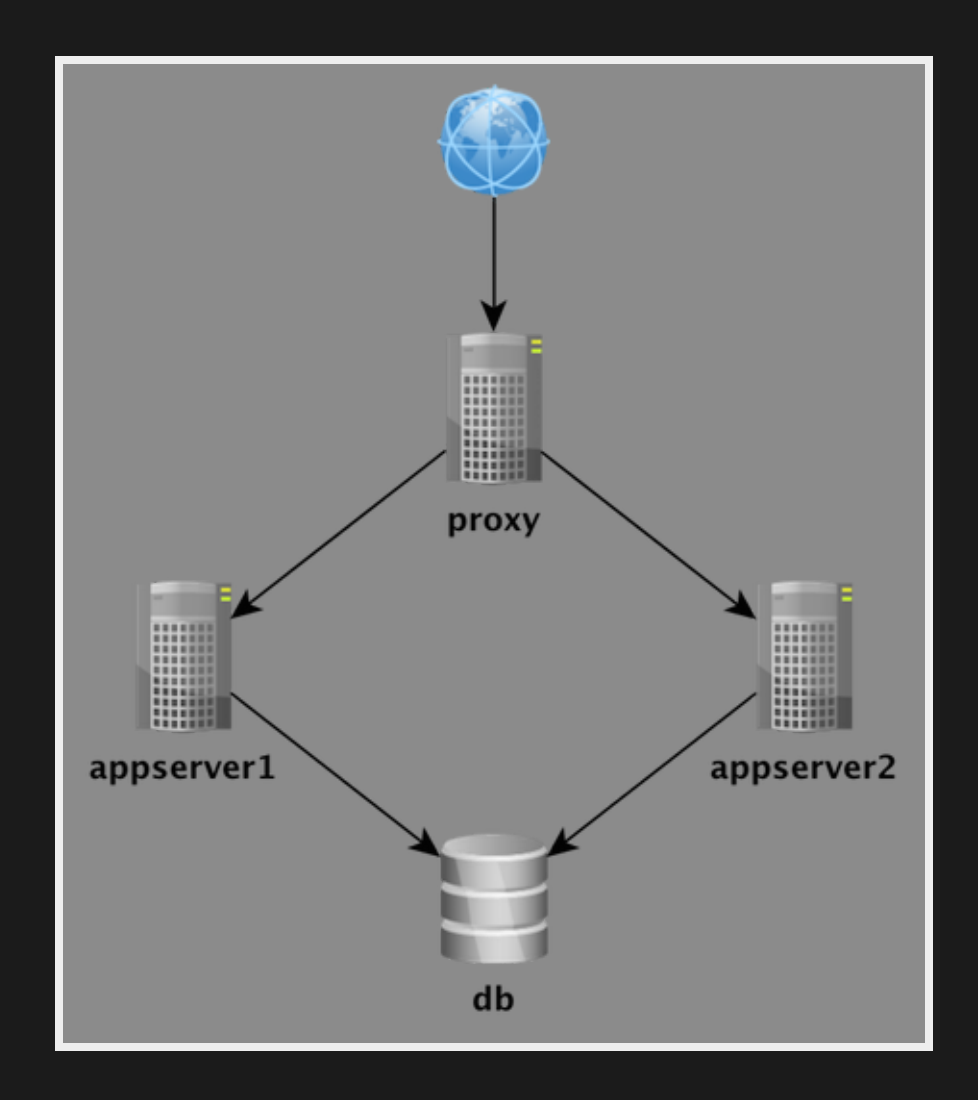

# PLAY TIME :-)

- Suggestions:
	- **EXA** Change database table name from HELLO to MESSAGES and deploy a new version without downtime.
	- **Implement automated rollback.**

## **I HAVE BEEN PLAYING :- )**

git checkout play ansible-playbook site.yml --limit appservers, dbservers --tags deploy ansible-playbook site.yml --limit appservers, dbservers --tags rollback

# THANK YOU!

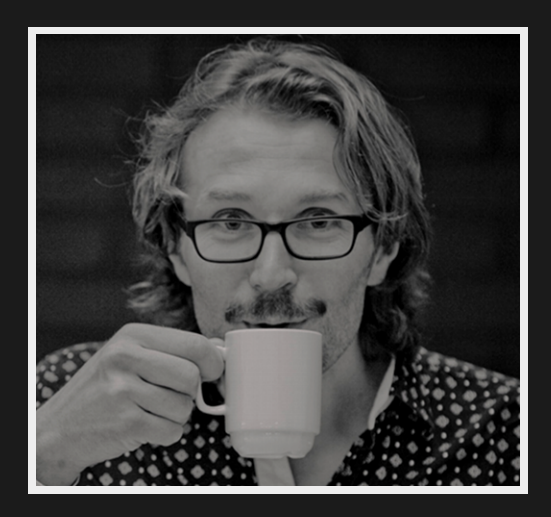

#### [@steinim](https://twitter.com/steinim) [stein.inge.morisbak@BEKK.no](mailto:stein.inge.morisbak@BEKK.no)